## **HEAR Procedures – Inputting Plan Achievement**

Log into CS  $\triangleright$  navigate to Records and Enrollment  $\triangleright$  HEAR  $>$  this takes you to the following page

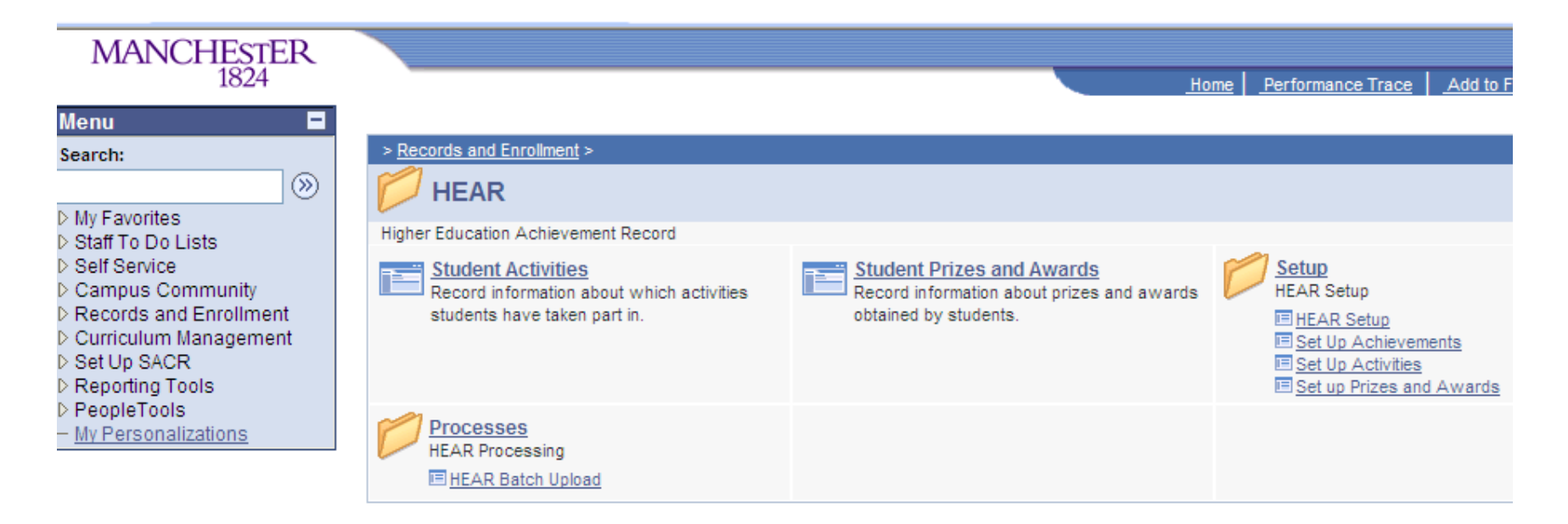

Click on 'Set up Achievements' > takes you to the following page >

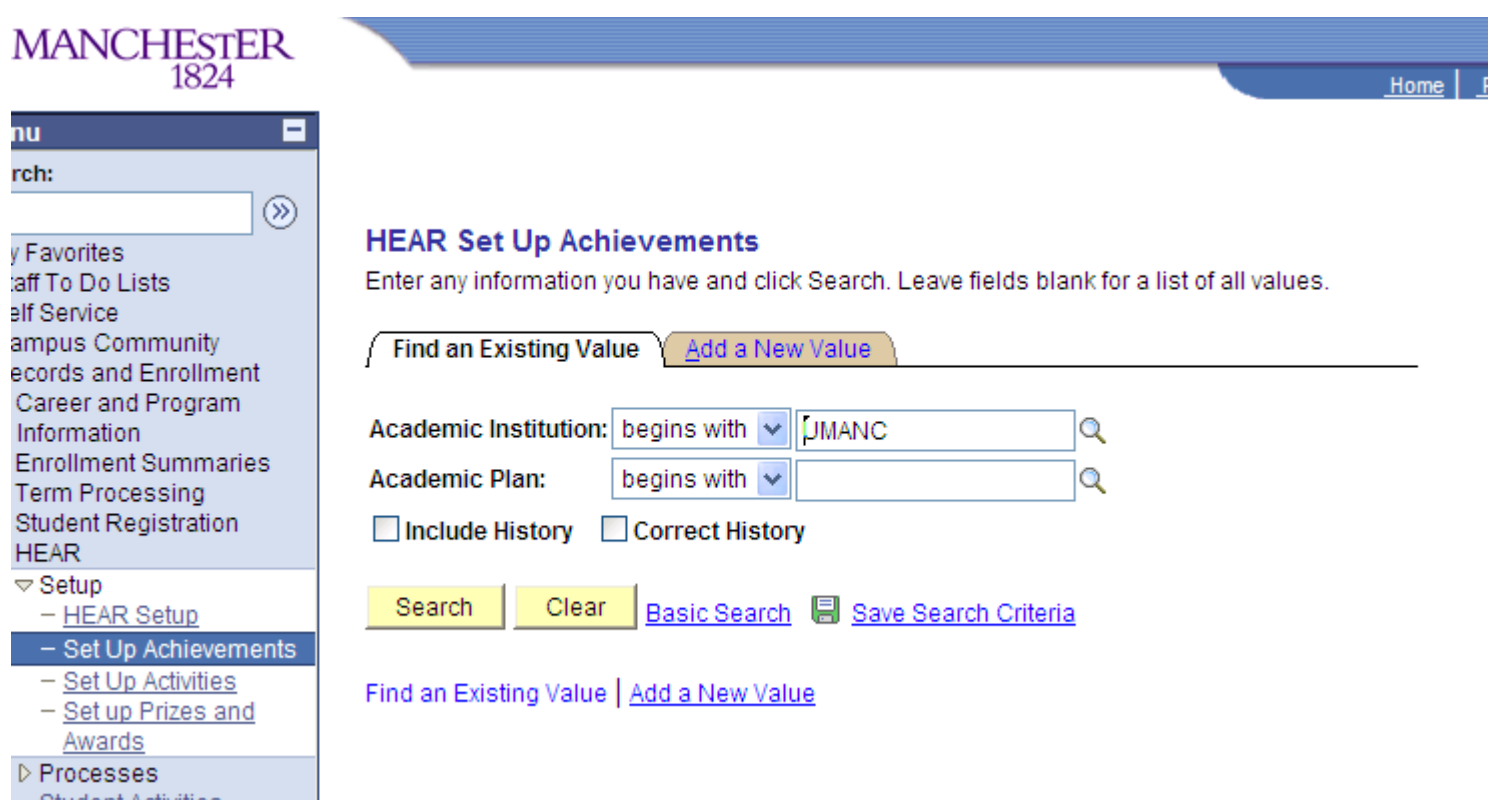

Click on 'Add a New Value' > this takes you to the following page >

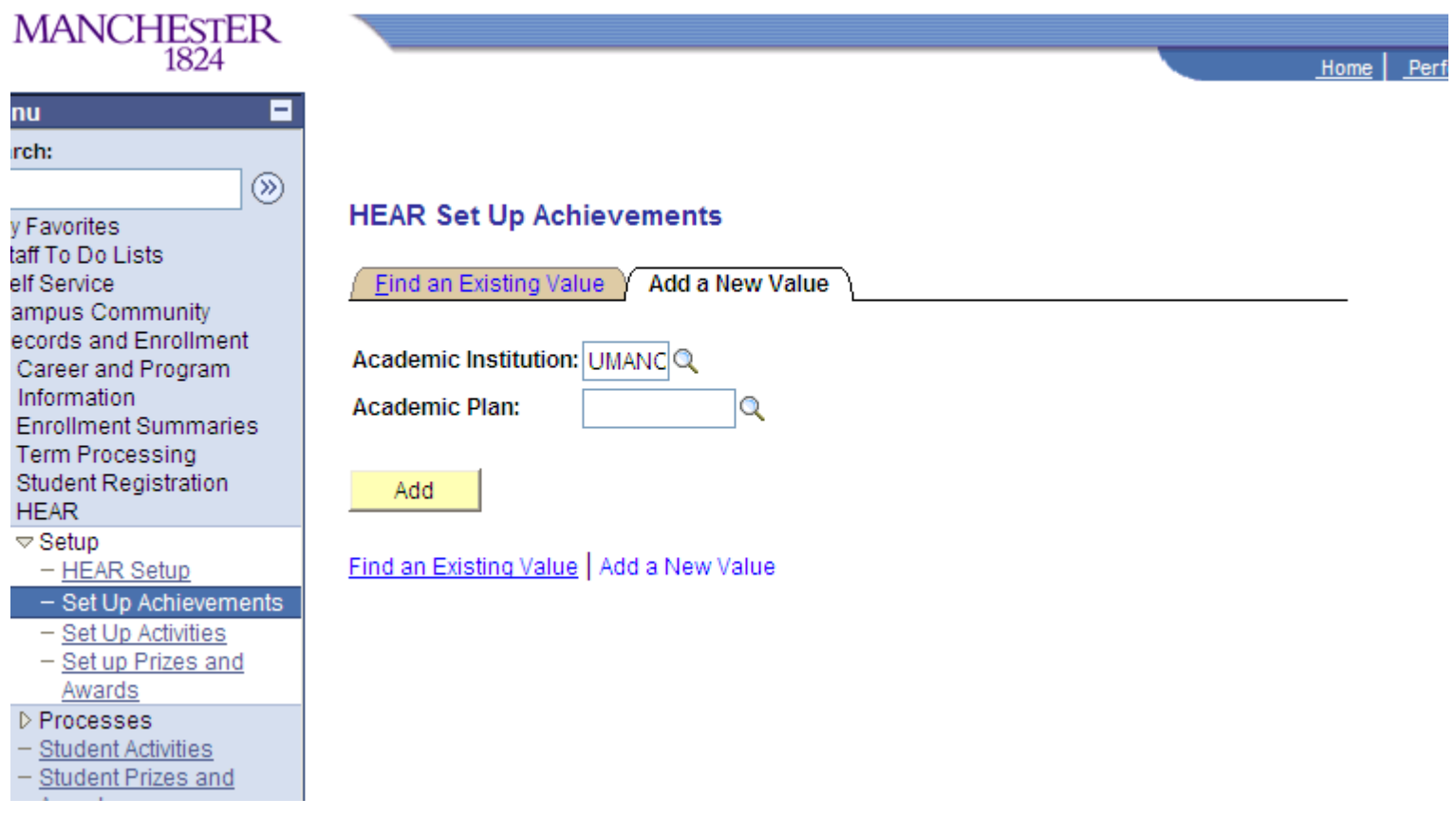

Search for the programme by the 'Academic Plan' code (which can be found in the master document in G Drive – G:\TLSO\HEAR\PLAN\ Achievements) > this brings up the following page >

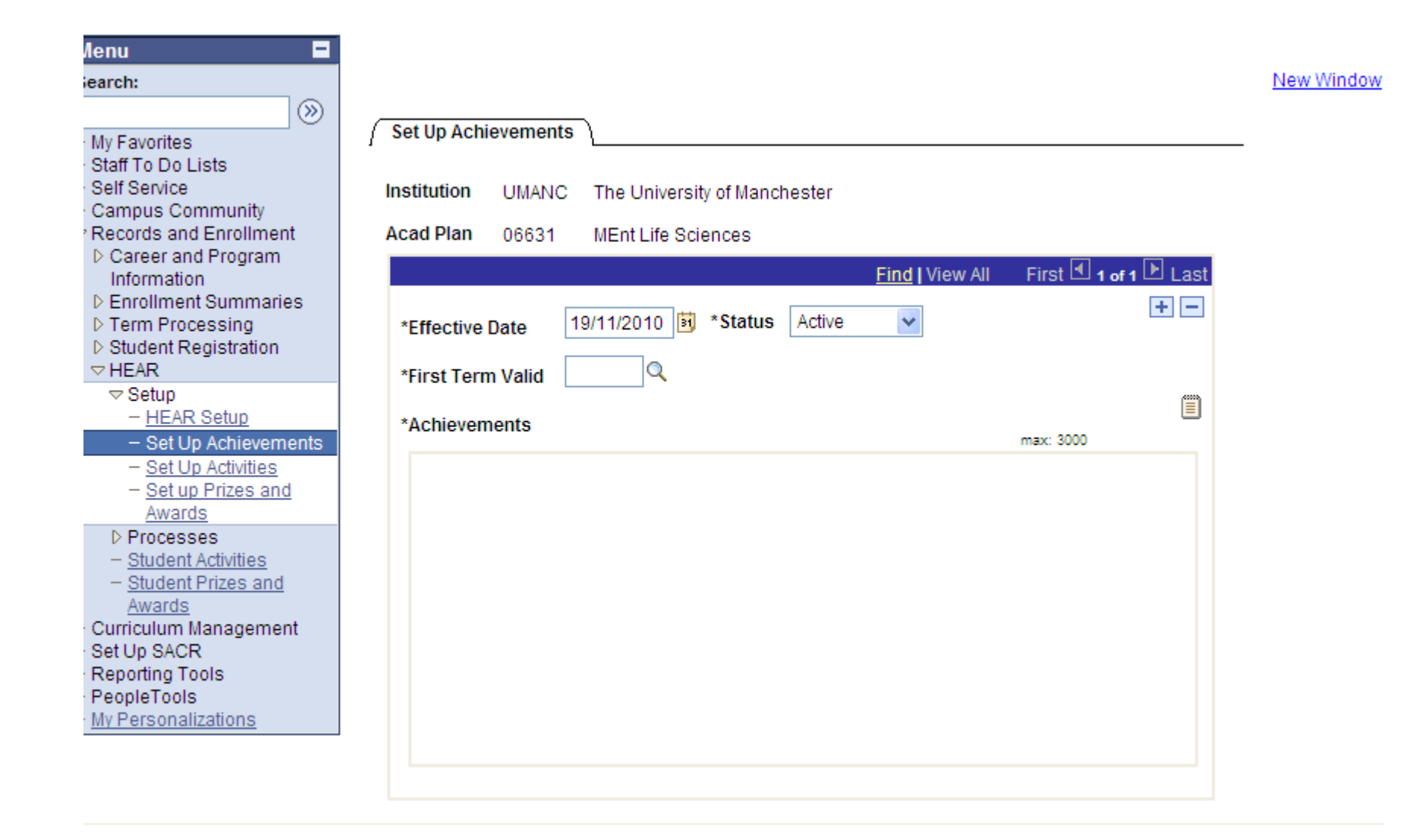

In the First Term valid field the code for the relevant academic year needs to be added, for e.g. 1091 for academic year 2009/10

In the Achievements field enter the text sent by the relevant Faculty/School – this has to be 3000 characters or less or it will not save the Plan Achievement > click 'Save' button > Plan Achievement has been uploaded to relevant programme

**PLEASE NOTE:** If you do not know the 'Academic Plan' code > click the magnifying glass next to the relevant field >

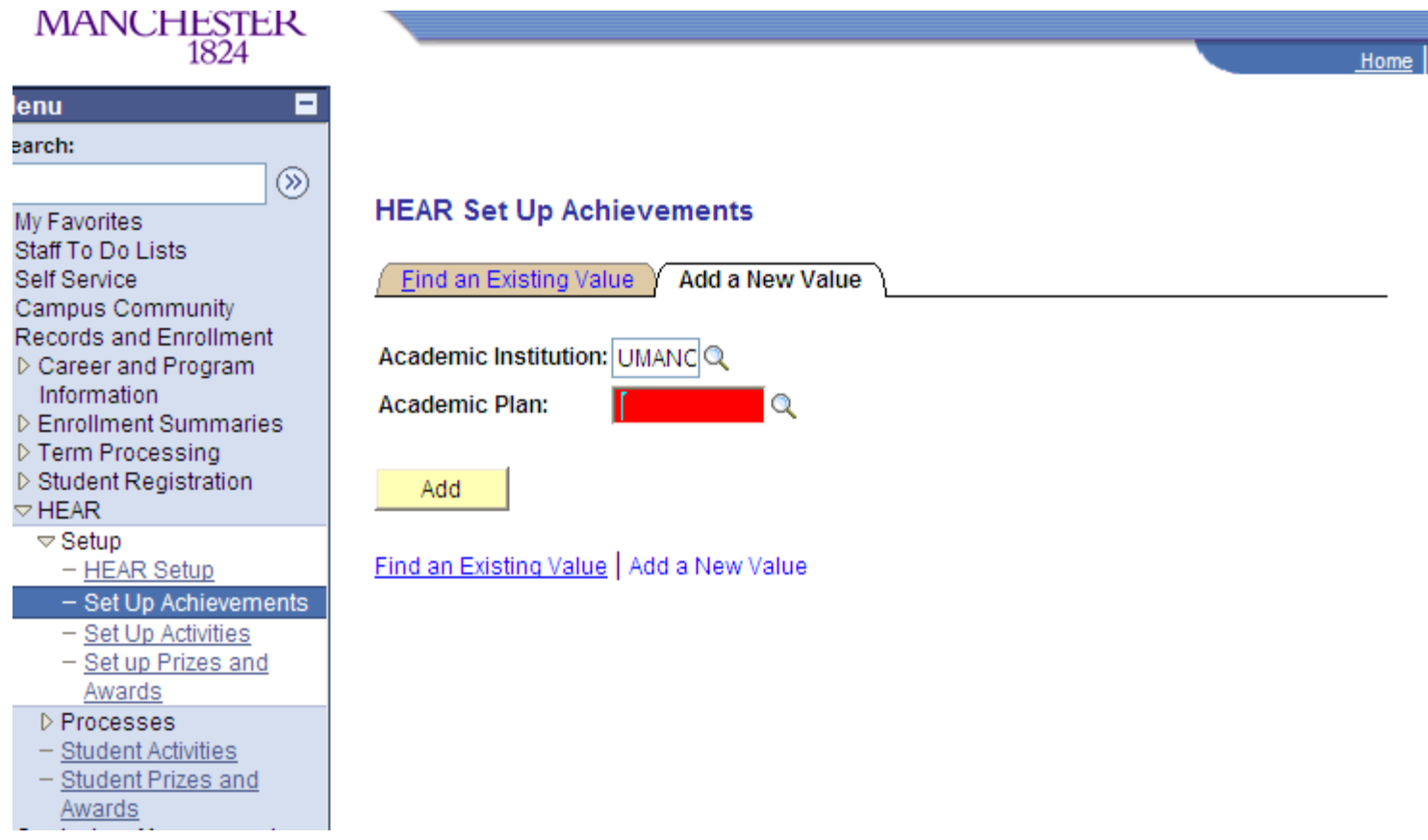

The following screen is bought up >

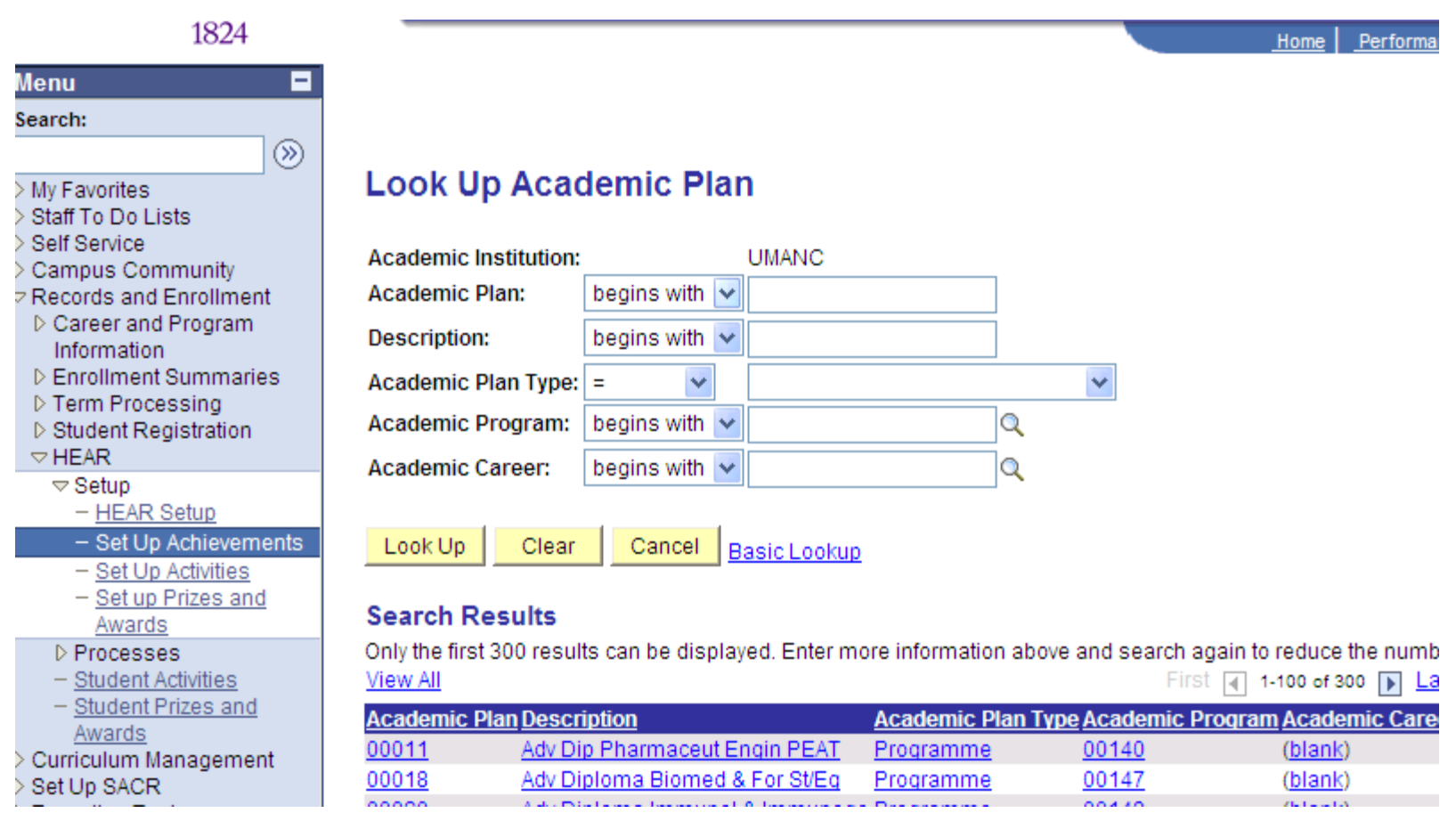

You can then search by, for e.g. description i.e. programme name and the programme you are looking for should be listed.